# **ASTRALPOOL**

# **LumiPlus CONTROL MOTION**

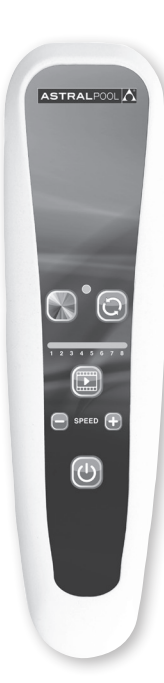

#### **59125E202**

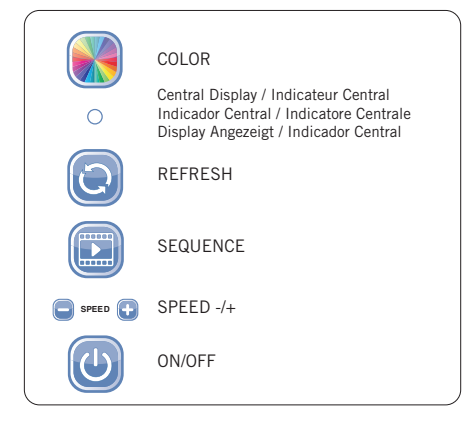

**Made in Spain** Sacopa, S.A.U. Pol. Ind. Poliger Sud – Sector I 17854 Sant Jaume de Llierca (Spain)

ASTRALPOOL Avda. Francesc Macià, 60, planta 20 08208 Sabadell (Barcelona) Spain info@astralpool.com

 $\epsilon$ 

# *ENGLISH*

### **CHANGE OF FREQUENCY / REMOTE CONTROL CHANNEL**

Attention: Before programming the flood lamp, turn the power supply OFF.

### **Programming process:**

- 1. Connect the flood lamp to the power supply and turn the remote control on (you have one minute to finish the process or you will have to start again).
- 2. Hold down the refresh button  $\bigodot$  for 15 seconds on the remote control, until number 1 on the remote control is switched on (or the channel that you have configured from 1 to 4).
- 2.1 Stop pressing the refresh button.
- 2.2 Press + or to change channel (there are 4 different channels).
- 2.3 Press the refresh button again to save the channel.
- 2.4 Check that the projector is responding to remote control orders.

If point 2.4 works, you have successfully changed to the new channel. If the lamp does not respond, start again from point 1. **LumiPlus Control Motion is only compatible with the Lumiplus PAR56 Wireless range.**

#### **ENABLING/DISABLING SETTINGS BY MOTION**

1. Press the Color key until the Control Display turns blue. 2. Once the Central Display has turned blue, press the Color key again for 10 seconds and keep it pressed down when it turns yellow.

Once the 10 seconds have elapsed, the Central Display with light up:

- Green to show that the motion setting has been ENABLED.
- Red to show that the motion setting has been DISABLED.

# *FRANÇAIS*

### **CHANGEMENT DE FRÉQUENCE / CANAL DE CONTRÔLE À DISTANCE**

Attention: Avant de commencer la programmation, veuillez vous assurer que le projecteur NE reçoit PAS de tension.

#### **Processus de programmation:**

- 1. Connectez le projecteur au réseau et allumez la télécommande (vous disposez d'une minute pour terminer le processus, sinon vous devrez recommencer depuis le début).
- 2. Appuyez pendant 15 secondes sur la touche refresh la télécommande jusqu'à ce que le numéro 1 de la télécommande (ou du canal que vous avez configuré de 1 à 4) s'allume.
- 2.1 Arrêtez d'appuyer sur la touche refresh.
- 2.2 Appuyez sur + ou pour changer de canal (il y a 4 canaux différents).
- 2.3 Appuyez à nouveau sur la touche refresh pour maintenir le canal
- 2.4 Vérifiez que le projecteur répond aux ordres de la télécommande.

Si le point 2.4 fonctionne, vous avez réussi à aller sur le nouveau canal. Si la lampe ne répond pas, recommencez depuis le point 1. **LumiPlus Control Motion est uniquement compatible avec la gamme Lumiplus Wireless.**

#### **ACTIVER/DÉSACTIVER LA FONCTIONNALITÉ PAR MOUVEMENT**

1. Appuyer sur la touche couleur jusqu'à ce que l'Indicateur central prenne la couleur bleue.

2. Une fois l'Indicateur central éclairé en bleu, ré-appuyer pendant 10 secondes sur la touche Couleur, et maintenir appuyé lorsque l'indicateur central s'allume en jaune.

Après 10 secondes, l'Indicateur central s'éclairera :

- En vert indiquant que la fonction par mouvement a été ACTIVÉE.

- En rouge, lorsque la fonction par mouvement aura été DÉSAC-TIVÉE.

# *ESPAÑOL*

### **CAMBIO DE FRECUENCIA / CANAL DEL CONTROL REMOTO**

Atención: Antes de empezar la programación asegurarse que el proyector NO recibe tensión.

#### **Proceso de programación:**

- 1. Conecte el proyector a la red y encienda el mando a distancia (tiene un minuto para terminar el proceso o deberá empezar de nuevo).
- 2. Mantenga pulsado durante 15 segundos la tecla refresh del mando a distancia, hasta que se encienda el número 1 del mando a distancia (o el canal que tenga configurado de 1 hasta 4).
- 2.1 Deje de pulsar la tecla refresh.
- 2.2 Pulse + o para cambiar de canal (tiene 4 canales distintos).
- 2.3 Pulse de nuevo la tecla refresh para guardar el canal.

2.4 Compruebe que el proyector responde a las órdenes del mando. Si se cumple el punto 2.4 entonces ha cambiado con éxito al nuevo canal. Si la lámpara no responde, vuelva a empezar desde el punto 1.

#### **LumiPlus Control Motion sólo es compatible con la gamma Lumiplus PAR56 Wireless.**

### **ACTIVARDESACTIVAR LA FUNCIONALIDAD POR MOVIMIENTO**

1. Pulsar la tecla Color hasta que el Indicador Central está en color azul.

2. Una vez el Indicador Central se ilumine de color azul volver a presionar durante 10 segundos la tecla Color y mantener presionado cuando el indicador central se ilumina en amarillo.

Pasados los 10 segundos el Indicador central se iluminará

- En verde indicando que se ha ACTIVADO la función por movimiento.

- En rojo indicando que se ha DESACTIVADO la función por movimiento.

# *ITALIANO*

## **CAMBIO DI FREQUENZA / CANALE DEL TELECOMANDO**

Attenzione: Prima di dare inizio alla programmazione assicurarsi che il proiettore NON riceve tensione.

# **Processo di programmazione:**

- 1. Collegare il proiettore alla rete e accendere il telecomando (il processo deve essere completato in un minuto, altrimenti è necessario ricominciare).
- 2. Mantenere il pulsante refresh del telecomando premuto per 15 secondi finché non si accende il numero 1 sul telecomando (o il canale configurato da 1 a 4).
- 2.1 Rilasciare il pulsante refresh.
- 2.2 Premere + o per cambiare il canale (ci sono 4 diversi canali).
- 2.3 Premere nuovamente il pulsante refresh per salvare il canale.

2.4 Assicurarsi che il proiettore risponda agli ordini del telecomando.

Se l'operazione è conforme al punto 2.4 il nuovo canale è stato cambiato correttamente. Se la lampada non risponde, ricominciare dal punto 1.

#### **LumiPlus Control Motion è compatibile solo con la gamma Lumiplus PAR56 Wireless.**

### **ATTIVARE/DISATTIVARE LA FUNZIONALITÀ DI MOVIMENTO**

1. Premere il tasto Colore fino a quando l'indicatore centrale non diventa blu.

2. Quando l'indicatore centrale si illumina di colore blu, premere nuovamente il tasto Colore per 10 secondi e tenerlo premuto quando l'indicatore centrale si illumina di giallo.

Dopo 10 secondi l'indicatore centrale si illumina:

- Il colore verde indica che la funzione di movimento è stata AT-TIVATA.

- Il colore rosso indica che la funzione di movimento è stata DI-SATTIVATA.

# *DEUTSCH*

# **FREQUENZ / FERNBEDIENUNGSKANAL ÄNDERN**

Achtung: Vergewissern Sie sich unbedingt, dass der Projektor NICHT unter Spannung steht, bevor Sie mit der Programmierung beginnen.

## **Programmierprozess:**

- 1. Schließen Sie den Projektor ans Netz an und schalten Sie die Fernbedienung ein. Sie haben eine Minute Zeit, um den Prozess
- durchzuführen. Andernfalls mower vorn begonnen werden.<br>2. Halten Sie die Taste "refresh" der Fernbedienung 15 Sekunden lang gedrückt, bis die Nummer 1 der Fernbedienung angeht (bzw. der konfigurierte Kanal von 1 bis 4).
- 2.1 Lassen Sie die Taste "refresh" los.
- 2.2 Drücken Sie + oder , um den Kanal zu ändern (es sind 4 verschiedene Kanäle verfügbar).
- 2.3 Drücken Sie erneut die Taste "refresh", um den Kanal zu speichern.
- 2.4 Prüfen Sie, ob der Projektor auf die Signale der Fernbedienung reagiert.

Wenn Punkt 2.4 erfüllt ist, war der Kanalwechsel erfolgreich. Wenn die Lampe nicht reagiert, beginnen Sie noch einmal mit Punkt 1.

**LumiPlus Control Motion sólo es compatible con la gamma Lumiplus PAR56 Wireless.**

### **FUNKTION DURCH BEWEGUNG AKTIVIEREN/DEAKTIVIEREN**

1. Die Taste "Color" (Farbe) drücken, bis der zentrale Indikator in Blau angezeigt wird.

2. Nachdem der zentrale Indikator in Blau aufleuchtet, erneut 10 Sekunden lang die Taste "Color" drücken und gedrückt halten, wenn der zentrale Indikator in Gelb aufleuchtet.

Nach 10 Sekunden leuchtet der zentrale Indikator in folgender Farbe auf:

- in Grün, wenn die Funktion durch Bewegung AKTIVIERT wurde.

- in Rot, wenn die Funktion durch Bewegung DEAKTIVIERT wurde.

# *PORTUGUÊS*

### **MUDANÇA DE FREQUÊNCIA / CANAL DO COMANDO À DISTÂN-CIA**

Atençao: Antes de começar a programação. Certifique-se de que o projetor NÃO está a receber corrente.

### **Processo de programação:**

- 1. Ligue o projetor à rede e o telecomando à distância (tem um minuto para terminar o processo, senão terá de reiniciá-lo).
- 2. Mantenha pressionado durante 15 segundos a tecla refresh do comando à distância, até se acender o número 1 do mesmo (ou o canal que tiver configurado, de 1 a 4).
	- 2.1 Deixe de pressionar a tecla refresh.
	- 2.2 Pressione + ou para mudar de canal (há 4 canais diferentes).
	- 2.3 Pressione novamente a tecla refresh para guardar o canal.
	- 2.4 Verifique se o projetor responde às ordens do comando.

Se se verificar o ponto 2.4, significa que o novo canal foi corretamente configurado. Se a lâmpada não responder, volte a começar do ponto 1.

**LumiPlus Control Motion apenas é compatível com a gama Lumiplus PAR56 Wireless.**

# **ATIVAR/DESATIVAR A FUNÇÃO POR MOVIMENTO:**

1. Premir a tecla Cor até o Indicador Central ficar de cor azul.

2. Uma vez que o Indicador Central se iluminar de cor azul, voltar a pressionar durante 10 segundos a tecla Cor e manter pressionada quando o indicador central se iluminar de amarelo.

- Passados 10 segundos, o Indicador Central iluminar-se-á:
- De verde, indicando que se ATIVOU a função por movimento. - De vermelho, indicando que se DESATIVOU a função por movi-

mento.

We reserve to change all or part of the articles or contents of this document, without prior notice. / Nos nous réservons le droit de modifier totalement ou en partie les caractéristiques de nos articles ou le contenu de ce document sans pré avis. / Nos reservamos el derecho de cambiar total o parcialmente las características de nuestros artículos o contenido de este documento sin previo aviso. / Ci riserviamo il diritto di cambiare totalmente o parzialmente le caratteristiche tecniche dei nostri prodotti ed il contenuto di questo documento senza nessuno preavviso. / Wir behalten uns das recht vor die eigenschatten unserer produkte oder den inhalt dieses prospektes teilweise oder vollstanding, ohne vorherige benachichtigung zu andern. / Reservamo-nos no dereito de alterar, total ou parcialmente as caracteristicas dos nossos artigos ou o conteúdo deste documento sem aviso prévio.